#### AGGIUNTA

#### Manuali per il Sistema di Memoria a Dischi e le Unita' dischi

## Collegamento della Scheda di Controllo ad un'Unita' a Dischi Interna

Le istruzioni d'installazione riportate alle pagg. 9 e 10 del manuale per il sistema di memoria a dischi sono inesatte. Per installare un'unita' a dischi interna e collegarla alla scheda di controllo dovete seguire le procedure qui di seguito elencate.

- 1. Spegnete la consolle del computer e tutti i dispositivi collegati.
- 2. AWERTENZA: PER EVITARE DI DANNEGGIARE LE SCHEDE DEGLI ACCESSORI, ATIENDETE DUE (2) MINUTI DOPO AVER SPENTO l DISPOSITIVI PER CONSENTIRE LA COMPLETA SCARICA DELL'ALIMENTATORE PRIMA DI PROCEDERE.
- Togliete la parte superiore del sistema di periferiche premendo sui dispositivi di fermo.
- Sul lato superiore e sul lato inferiore del sistema di periferiche si trovano due viti Phillips che servono a tener fermo lo sportellino frontale dello scomparto dell'unita' a dischi; rimuovete la vite posta sul lato superiore.
- 5. Poggiate delicatamente il sistema di espansione per periferiche sul suo lato sinistro. cosi' che lo scomparto dell'unita a dischi venga a trovarsi in alto. Rimuovete la vite posta sul lato inferiore del sistema di periferiche. Potete notare che le due viti non sono lunghe uguali: la vite sul lato superiore e' infatti piu' corta di quella posta sul lato inferiore.
- Nota: Conservate queste viti per poter rimettere a posto l'unita' a dischi interna dopo averla inserita nel sistema di espansione delle periferiche.
- 6. Rimettete il sistema di periferiche in posizione verticale e togliete lo sportellino frontale facendolo passare attraverso l'apertura dello scomparto dell' unita' a dischi. (Conservate lo sportellino frontale nel caso vogliate in sequito estrarre l'unita' a dischi interna dal sistema di espansione delle periferiche).
- 7. Insieme alla scheda di controllo avete ricevuto due cavi flessibili: uno serve a collegare l'unita' a dischi interna e l'altro le unita' esterne. Il cavo dotato di connettori disuguali alle estremita' e' quello usato per collegare la scheda di controllo all'unita' a dischi interna. (Conservate anche il cavo dotato di connettori tutti uquali per il collegamento di unita' a dischi esterne).
- Esaminate la linguetta del connettore posto sul lato della scheda. di controllo ed il connettore a 34 pin posto sul cavo connettore dell'unita' a dischi interna. Imprimetevi bene in mente il corretto orientamento dei due; dovrete infatti collegarli attraverso uno slot posto sul retro dello scomparto dell'unita' una volta installata la scheda di controllo. Sia la linguetta che il connettore a 34 pin sono fatti in modo tale da poter essere collegati solo in un'unica maniera.
- B. Notate ora che l'etichetta d'identificazione della scheda di controllo si trova sulla parte superiore della scheda. Nella parte anteriore della scheda e· posto un indicatore luminoso. che si illumina quando la scheda e' attiva e che e' visibile dal lato frontale del sistema di periferiche.
- Reggete la scheda di controllo in modo tale che l'indicatore luminoso si trovi di fronte al sistema di periferiche e la linguetta del connettore di fronte al retro dell'unita'. Allineate con cura la scheda sullo slot N. B e premete con decisione verso il basso fino a che la scheda sia ben inserita. (La scheda puo' essere inserita in qualsiasi slot, ma, se si usa uno slot diverso dal N. B. il cavo potrebbe interferire con gli altri slot).
- 10. Collegare il connetore a 34 pin del cavo dell'unita' a dischi al connettore a 34 pin sul lato della linguetta posta sulla scheda di controllo. Per poterlo fare, dovrete far passare il braccio attraverso lo scomparto dell'unita' a dischi. (Se. mentre state effettuando il collegamento. guardate dall'alto verso il basso in direzione del sistema di espansione delle periferiche, potrete vedere il connettore).
- 11. Sono due le viti che tengono fermo il coperchio dell'unita' a dischi; procedete a rimuover le usando un cacciavite a croce e conservatele ner quando dovrete installare nuovamente l'unita' Non togliete il coperchio dell'unita' a dischi.
- 12. All'interno dello scomparto si trova un cavo di alimentazione a quattro fili. Un'estremita' di questo cavo e' collegata al sistema delle periferiche. Inserite l'estremita' libera del cavo nel connettore a quattro pin situato sul lato posteriore dell'unita' a dischi. Anche questo connettore e' fatto in modo da poter esser inserito solo in un senso. Mentre state colleganto il cavo di alimentazione a 4 fili all'unita' a dischi interna. udrete ad un certo punto un "clic" che segnala che il connettore del cavo si e' accomadato correttamente sulla linquetta.
- 13. Collegate il connettore marginale del cavo dell'unita' a dischi alla linguetta del connettore a 34 pin posta sul lato posteriore dell'unita'.
- 14. Riponete l'unita' a dischi nel suo scomparto in modo tale che l'indicatoe luminoso si trovi nell'angolo superiore sinistro. Nota: Allineate i fori per le viti sul lato superiore ed inferiore del sistema di periferiche con i fori sull'unita' a dischi. Se' non si riescono ad allineare. l'unita' e' stata probabilmente inserita capovolta.
- 15. Ribaltate ancora una volta con attenzione il sistema di periferiche sul suo lato sinistro. Usando le viti tolte dallo sportellino frontale e dal coperchio dell'unita' a dischi. inserite le due viti piu' lunghe nei fori posti sul lato inferiore del sistema dele periferiche. Dopo averle strette, rimettete il sistema delle periferiche in posizione verticale ed inserite le due viti piu' corte nei fori posti sul lato superiore del sistema.
- 16. Rimettete a posto la parte superiore del sistema di periferiche facendo scivolare il bordo anteriore sotto la sporgenza che si trova sotto la parte frontale dell'unita'. Fate forza sul bordo posteriore del lato superiore. Non mettete mai in funzione il sistema privo di coperchio di protezione, in quanto questo ne assicura la corretta ventilazione. Nota: Se la parte superiore non va completamente a posto. estraete la scheda e riallineatela nello slot, ricordando poi di spingerla fino in fondo per stabilire il contatto.

NOTA IMPORTANTE: Nel caso il sistema di espansione delle periferiche oppure l'unita' a dischi interna richiedano un intervento tecnico di riparazione. ESTRAETE SEMPRE L'UNITA' A DISCHI INTERNA DAL SISTEMA DI ESPANSIONE DELLE PERIFERICHE ED IMBALLATELI E SPEDITELI SEPARATAMENTE. Vi e' infatti il rischio di danni all'unita' dischi nel caso questa si trovi all'interno del sistema di espansione delle periferiche durante la spedizione.

# lnizializzazione dei dischetti

Durante l'inizializzazione del dischetto, il Modulo di Comando per Gestione Dischi (Disk Manager) vi richiede alcune informazioni relative all'identificazione dei tipi di unita' di controllo dischi. unita' a dischi e dischetti usati. Queste richieste sono TRACKS PER SIDE?. SINGLE SIDED (Y/N)?, e SINGLE DENSITY  $(Y/N)?$ .

La scheda di controllo TI. Modello numero PHP 1240. supporta fino a 40 tracce di dati a densita' semplice per lato. Dipende dal tipo di unita' dischi e di dischetti utilizzati se si possa o meno scrivere a leggere su entrambi i lati del dischetto.

Come riposta alla richiesta TRACKS PER SIDE?. potete digitare 40 nella maggior parte dei casi. La maggioranza delle unita' a dischi supportano infatti 40 tracce per lato (di dischetto). Sono tuttavia ancora in circolazione alcune inita's a dischi che supportano solo fino and un massino di 35 tracce per lato. Se avete un'unita' dischi di guesto tipo. digitate 35 in risposta a guesta richiesta.

In risposta àlla richiesta SINGlE SIDED (Y/N)?, digitate Y nel caso stiate usando un'unita' a dischi a faccia singola. Se sia il dischetto che l'unita' dischi sono a doppia faccia, digitate N. (Per ulteriori informazioni riguardo ai tipi di dischetti. vedere pagina 5 del manuale del sistema di memoria a dischi TI ed il manuale dell'unita!' a dischi).

Alla richiesta SINGlE DENSITY (Y/N)?, digitate Y poiche' la scheda di controllo TI supporta saltando dati a densita' semplice. Sebbene con il controllore sia possibile usare dischetti ed unita' a densita' doppia, i dati verranno memorizzati solamente in formato a densita' semplice.

L'inizializzazione dei dischetti e' descritta alle pagine 17, 24 e 26 del manuale del sistema di memoria a dischi.

## IN CASO DI INCONVENIENTI

Dopo aver installato il sistema di memoria a dischi nel vostro sistema di espansione delle periferiche. puo' accadere che il computer visualizzi uno dei sequenti codici d'errore mentre state usando la cartuccia del Modulo di Comando Gestione Dischi. Leggete la spiegazione del messaggio d'errore e sequite le istruzioni date per eliminare il quasto.

- 1. Disk Errar O Questo codice di errore indica che il computer .non e' in grado in trovare la scheda di controlla nel sistema. Assicuratevi che la scheda sia ben allogiata nello slot. Vedere passo 9 delle precedenti istruzioni.
- *2.* Disk Errar 16- Questo messtgio di errore puo' essere indicativo di diversi problemi. Se stade usando saltando un'unita' a dischi interna. si puo· dare uno dei sequenti casi.

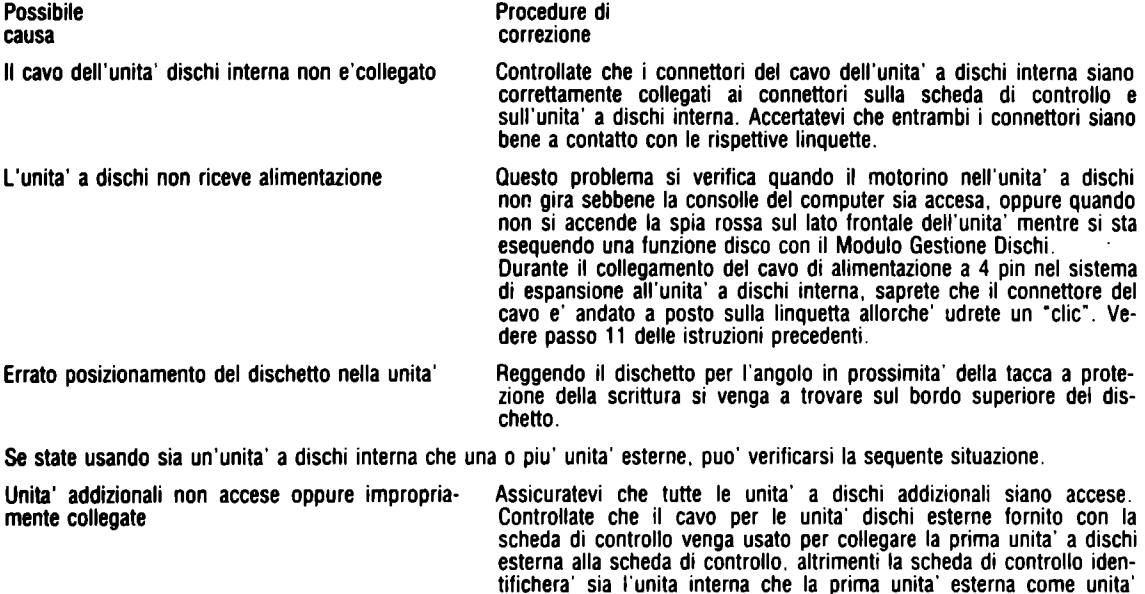

ta' a dischi. 3. Disk Errar 34 - Questo messaggio d'errore indica che state cercando di scrivere in un disco con protezione alla scrittura. Togliete il pezzeto di nastro adesivo dalla tacca a protezione della scrittura oppure scegliete un altro dischetto senza scrittura protetta.

numero uno. compromettendo cosi' il buon funzionamento delle uni-

Nota: Se disponete di un'unita' a dischi esterna acquistata precedentemente al sistema di espansione delle periferiche ed all'unita' a dischi interna, sara<sup>'</sup> necessario installara uno speciale pacco di resistori nell'unita' a dischi interna prima di usare le due unita' insieme. Per ottenere il pacco di resistori necessario e le istruzioni relative alla sua installazione. rivolgetevi al rivenditore locale.

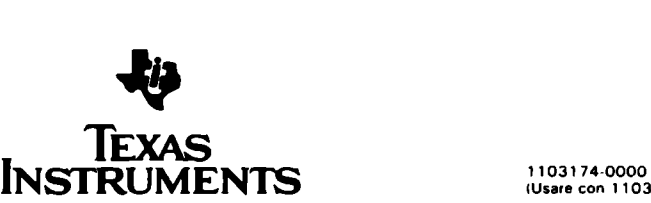

Handleidingen voor Schijfgeheugensysteem en Disk Drive

De Aansluiting van Besturingskaart op intem schijfgeheugen.

De instructies op de pagina's 9 en 1 O van de handleiding van het TI Schijfgeheugensysteem en op de pagina's 5 en 6 van de handleiding voor het TI Diskettestation zijn onjuist. Voor het aansluiten van een intem schijfgeheugen op de Besturingskaart dient u de volgende procedure te volgen.

- 1 . Zet de computerconsole en alle aangesloten apparatuur af.
- 2. WAARSCHUWING: OM TE VOORKOMEN DAT SYSTEEMKAARTEN BESCHADIGEN DIENT UNA HET AFZETTEN VAN DE EENHEID TWEE 121 MINUTEN TE WACHTEN ZODAT DE STROOM ZICH KAN ONTLADEN.
- 3. Verwijder de bovenkant van het geheugensysteem door de palletjes aan de achterzijde in te drukken en de bovenkant op te tillen.
- 4. De voorkant van het diskettestation is bevestigd met twee kruiskopschroeven: een aan de bovenkant en een aan de onderkant. Verwijder die aan de bovenkant.
- 5. Zet het Randapparatuur-Uitbreidingssysteem voorzichtig op zijn (linker) kant, rnet de disketteruimte boven. Verwijder de schroef aan de onderkant van het systeem. De schroeven hebben een verschillende lengtel De schroef aan de bovenkant is korter.dan die aan de onderkant.

N.B. Bewaar de schroeven om de interne disk drive te bevestigen wanneer het in het Randapparatuur-Uitbreidingssysteem wordt geïnstalleerd.

- 6. Zet het systeem weer in de normale stand en verwijder de klep voor de opening van de disk drive. (Bewaar hem voor het geval u de interne disk drive weer uit het Randapparatuur-Uitbreidingssysteem wilt verwijderen).
- 7. Bij de Besturingskaart worden twee buigzarne kabels geleverd : een aansluitingskabel voor een interne disk drive en een voor externe drives. De kabel met verschillende connectors aan beide einden dient voor het aansluiten van de Besturingskaart op de interne disk drive. (Bewaar de andere kabel, met identieke connectors aan de uiteinden, voor het aansluiten van externe drives.) Kijk of de contactklip aan de zijkant van de Besturingskaart en de 34-pens connector van de aansluitkabel voor de interne disk drive geen afwijkingen vertonen. Nadat de Besturingskaart op zijn plaats is gebracht, dient de aansluiting tot stand te worden gebracht via een gleuf aan de achterkant van de drive. Contactlip en 34-pens connector zijn beveiligd eo kunnen maar op een manier aangesloten worden.
- 8. Het label met de aanduiding Disk Drive Besturingskaart zit aan de bovenkant. Aan de voorkant zit het controlelampje dat brandt wanneer de kaart in werking is.
- 9. Zorg er bij het insteken van de Disk Drive Besturingskaart voor dat het controlelampje aan de voorkant van het systeem zit en de contactlip aan de achterkant. Hou de kaart recht voor gleuf numrner 8 en druk hem stevig aan tot hij goed op zijn plaats zit. (In andere gleuven zit de kabel de aanliggende gleuven in de weg).
- 1 O. Sluit de 34-pens connector van de disk drive kabel aan op de 34-pens aan de zijkant van de contactlip op de Besturingskaart. U kunt er alleen via het disk drive compartiment bij komen. (Wanneer u van boven af in het systeem kijkt, kunt u de connector zien terwijl u de aansluiting tot stand brengt.)
- 11 . De klep van de drive zit vast met twee schroeven. Verwijder deze rnet een phillips schroevedraaier en bewaar ze voor het installeren van de disk drive. Laat de klep op zijn plaats zitten.
- 12. Binnen in het disk drive compartiment zit een vier-polig snoer òat aangesloten is op het systeem. Steek het uiteinde van dit snoer in de vier-pens connector aan de achterkant van de disk drive. Ook deze connector is beveiligd en past rnaar op één manier. Als u een klik hoort, zit de connector op zijn plaats.
- 13. Sluit de randconnector van de disk drive-kabel aan op de 34-pens connector aan de achterkant van de disk-drive.
- 14. Schuif de disk drive in het compartiment zodat het rode controlelampje in de linker bovenhoek zit. Zorg dat de schroefgaten aan de boven- en onderkant van het systeem precies boven de gaatjes in de disk drive zitten. Wanneer dat niet het geval is, zit de drive er waarschijnlijk verkeerd in.
- 1 5. Plaats het systeem nogmaals voorzichtig op zijn (linker)kant. Gebruik de schroeven van de dekplaat en de disk drive klep, steek de twee lange schroeven door de gaten van de onderkant van het systeem. Draai ze goed vast en zet het systeem weer rechtop. Steek vervolgens de beide losse schroeven door de gaten aan de bovenkant van het systeem.
- 16. Zet de dekplaat voor de povenkant van het systeem weer op zijn plaats door de voorzijde onder de rand aan de voorkant van de eeiiheid te schuiven. Druk de achterkant van de dekplaat stevig aan. Zet het systeem niet aan wanneer de dekplaat niet op zijn plaats zit; de plaat is noodzakelijk voor een goede ventilatie. Wanneer de dekplaat niet goed past, dan moet u de deze weer uit de gleuf halen, er opnieuw insteken, en stevig aandrukken tot de aansluiting tot stand is gekomen.

BELANGRIJK: Wanneer het Randapparatuur-Uitbreidingssysteem of de interne disk drive aan een onderhoudsbeurt toe zijn, VERWIJ-DER DANDE INTERNE DRIVE UIT HET RANDAPPARATUUR-UITBREIDINGSSYSTEEM ZODAT ZE APPART VERPAKT EN VERZON-DEN KUNNEN WORDEN. Wanneer bij verzending de disk drive in het Uitbreidingssysteem blijft zitten, kan de drive beschadigd worden.

### Het initialiseren van diskettes.

Bij het initialiseren van de diskette vraagt de Disk Manager Commando Modula om bepaalde informatie over het type disk besturing, disk drive en diskette dat u gebruikt. De vragen zijn respectievelijk:

SPOREN PER ZIJDE 7,

ENKELZIJDIG (Y/N)?, en

# ENKELE DICHTHEID (Y/N)?

De TI Disk Drive Besturingskaart Model N° PHP 1240, kan per diskettezijde data bevatten tot 40 sporen van enkele dichtheid. Het type disk drive en diskette dat u gebruikt, bepaalt of beide zijden van de diskette wel of niet beschreven en afgelezen kunnen wotden.

Op de vraag SPOREN PER ZIJDE7 dient u in de meeste gevallen 40 te antwoorden. De meeste disk drives hebben 40 sporen per zijde. Andere drives kunnen echter soms maar 35 sporen per zijde hebben. Mocht dat het geval zijn, dan dient u de vraag te beantwoorden met 35.

Op de vraag ENKELE ZIJDE (Y/N)? antwoordt u met Y wanneer u een normale disk drive (een schrijf/leeskop) gebruikt. Zijn zowel diskette als drive tweezijdig, druk dan op N. (Voor verdere informatie over soorten diskettes, zie pagina 5 van de TI Schijfgeheugensysteem handlei· ding en van het Disk Drive handboek).

Antwoord op de vraag ENKELE DICHTHEID (Y/N)? met Y, want de TI Disk Drive Besturingskaart kan alleen data van enkele dichtheid bevatten. Diskettes en disk drives met enkele dichtheid kunnen wel worden gebruikt, maar de gegevens worden opgeslagen in enkele dichtheid.

Het initialiseren van diskettes staat beschreven op pagina's 17, 24, en 26 van de handleiding voor het Schijfgeheugensysteem.

## PROBLEMEN?

Wanneer het Schijfgeheugensysteem in het Randapparatuur- Uitbreidingssysteem is genstalleerd, kan het voorkomen dat de computer een van de volgende foutmeldingen geeft bij gebruik van de Disk Manager Commando Module. Zoek op wat de foutmelding betekent en volg de instructies om het het probleem op te lossen.

- 1. Diskette Foutmelding O Deze foutmelding geeft aan dat de computer de Diskette Besturingskaart in het systeem niet kan lokaliseren. Zorg ervoor dat de kaart goed in de gleuf zit. Zie punt 9 van de voorgaande instructies.
- 2. Diskette Foutmelding 16 Deze foutmelding kan op verscheidene problemen wijzen. Wanneer u alleen een interne disk drive gebruikt, kan zich een van de volgende situaties voordoen.

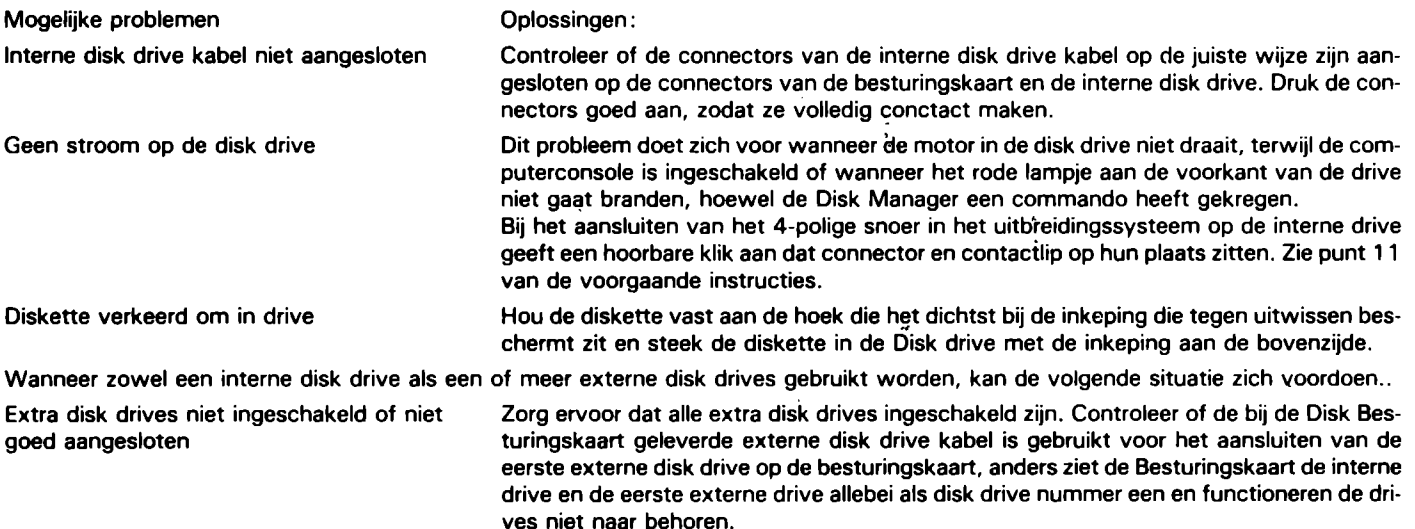

3. Diskette Foutmelding 34 - Deze foutmelding betekent dat u een diskette probeert te beschrijven die tegen uitwissen beschermd is. Verwijder het stukje plakband van de inkeping die de schijf tegen uitwissen beschermt of neem een diskette die wel tegen uitwissen beschermd is.

N.B. Mocht u voor de aanschaf van uw Randapparatuur- Uitbreidingssysteem en de nieuwe disk drive al in het bezit zijn van een extern disk drive, dan dient u een speciale weerstand in de interne disk drive aan te brengen voor u de beide drives samen gaat gebruiken. De weerstand en instructies voor de montage kunt u via uw leverancier verkrijgen.

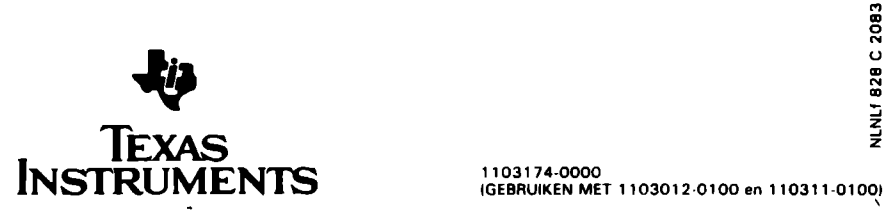

# **NOTES**

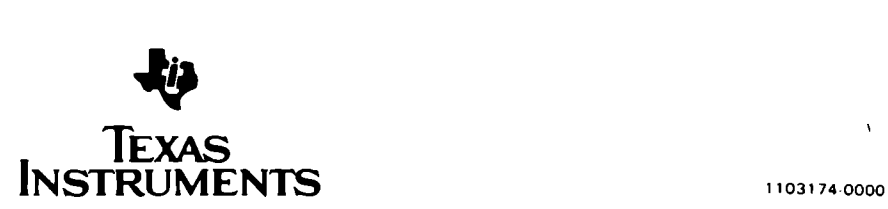

Copyright (c) 1983 Texas Instruments

 $\bar{\chi}$ 

## ADDENDUM

#### Disk Momory System and Disk Memory Drive Manuals

Connecting the Controller Card to an Internai Disk Drive

The installation directions given on pages 9 and 10 of the TI Disk Memory System manual and on pages 5 and 6 of the TI Disk Memory Drive manual are incorrect. To install an internai drive and connect it to the Controller Card. please follow the procedure listed here.

- 1. Turn off the computer console and ali attached devices.
- 2. WARNING TO AVOlO DAMAGING ACCESSORV CARDS. WAIT TWO (2) MINUTES AFTER TURNING OFF THE UNIT FOR THE POWER TO DISCHARGE BEFORE PROCEEDING.
- 
- 3. Remove the top from the peripheral system by depressing the latches on the back edge of the top and pulling up.<br>4. Two Phillips-head screws attach the front casing of the disk drive compartment. One is located on the to 4. Two Phillips-head screws attach the front casing of the disk drive compartment. One is located on the top of the peripheral system. and the other is on the bottom of the unit. Remove the top screw.
- 5. Carefully piace de Peripheral Expansion System on its left side so that the disk drive compartment is at the top. Remove the screw on the bottom of the peripheral system. Note that the screws are different lengths. The top screw is the shorter of the two: the bottom screw. the longer.
- Note: Save the screws to secure the internai disk drive in piace after it is installed in the Peripheral Expansion System. 6. Piace the peripheral system in its proper upright position: and remove the front casing from the opening or the disk drive compartment. (Save the front casing in case you want to remove the internai disk drive from the Periphefal Expansion System later).
- 7. Two flexible cables are packed with the Controller Card: one is for connecting an internai disk drive. and the other is for connectin external drives. Locate the cable which has different types of connectors at its ends: this is the cable used to connect the Controller Card by the internai drive. (Save the cable with indentical end connectors for connecting external drives). Examine the connector tab on the side of the Controller Card and the 34-pin connector on the internai disk drive connector cable. Note the proper
- orientation of the two; you will have to connect them through a slot at the black of the drive compartment after the Controller Card is in piace. The tab and the 34-pin connector are keyed so that they can only be connected in one way.
- Next, note that the label identifying the Disk Drive Controller Card is on the top of the card. On the front of the card is an indicator light. The light can be seen from the front of the peripheral system unit when the card is active.
- 9. Hold the Disk Drive Controllar Card so that the indicator light laces the front of the peripheral system and the connector tab laces the back of the unii. Carefully align the card with slot number B and press down firmly until the card is fully seated in piace. (The card can be placed in any slot. but the cable then interferes with other slots).
- 10. Attach the 34-pin connector of the disk drive cable to the 34-pin connector on the side of the tab on the Controllar Card. Vou will have to reach through the disk drive compartment to do this. (Il you look down into the Peripheral Expansion System from the top, you can see the connector as you make the connection).
- 11. Two screws hold the cover of the disk drive in piace. Remove these screws. usine a Phillips-head screwdriver. and save the screws for installing the disk drive. Do not remove the disk drive cover.
- 12. A four-wire pwer card is inside the compartment. One end of this card is connected to the peripheral system. Plus the loose end of the card into the four-pin connector on the back of the disk drive. This connector is also keyed to fit only one way. When connecting the 4-pin power cable to the internai drive. an audible click indicates that the cable connector is fully scated onta its tab.
- 13. Attach the edge connector of the disk drive cable to the 34-pin connector tab on the back of the disk drive.
- 14. Slide the disk drive into the compartment so that the red mdicator light is in the top left-hand corner. Note: align the screw openines on the top and bottom of the peripheral system with the holes in the disk drive. lf they do not line up, the drive may be in upside down.
- 15. Again, carefully place the peripheral system on its left side. Using the screws removed from the front casing and the disk drive cover, insert the two long screws into the openines on the bottom of the peripheral system. After they are secure, place the peripheral system in its proper upright position, and insert the two short screws in the opening on the top of the system.
- 16. Replace the top on the peripheral system by sliding the front edge under the extension on the front of the unii. Firmly press down on the back edge of the top. Do not run the system without the top in piace; the top ensures proper ventilation. Note: if "the top does not fil properly, remove the card and realign it in the slot, remembering to press down firmly until the connection is made.

IMPORTANT NOTE: lf either the Peripheral Expansion System or the internai disk drive requires repair service. REMOVE THE INTERNAL DRIVE FROM THE PERIPHERAL EXPANSION SVSTEM FOR SEPARATE PACKING ANO SHIPPING. Shipping the disk drive inside the Peripheral Expansion System can damage the drive.

#### lnitializing Diskettes

During diskette initialization. the Disk Manager ommand Module asks for certain information that identifies the types of disk controller. disk drives. and diskettes you are using. These prompts are TRACKS PER SIDE?. SINGLE SIDED (V/N)?. and SINGLE DENSITV (V/N).

The TI Disk Drive Controller Card, Model Number PHT 1240, supports up to 40 tracks or single density data per diskette side. The type of disk drive and diskettes you are using determines whether or not you can write to and read from both sides of the diskette.

When you respond to the prompt TRACKS PER SIDE?, enter 40 in most cases. Most disk drives support 40 tracks per diskette side. However, some older drives may support only 35 tracks per side. Il yours is one of these. enter. 35 in response to this prompt. '

In answer to the prompt SINGLE SIDED (Y/N)?, enter Y if you are using a single sided disk drive. If both your diskette and drive are double-sided, enter N. (For more information about diskette types. see page 5 or the TI Disk Memory System manual and your disk drive manual).

In response to the prompt SINGLE DENSITY (Y/N)? enter Y since the TI Disk Drive Controller Card supports only single-density data. Although doubledensity diskettes and disk drives may be used with the controller, data is recorded in single-density format.

Diskette initialization is described on pages 17, 24 and 26 of the Disk Memory System manual.

## IN CASE OF DIFFICULTY

After installing the Disk Memory System in your Peripheral Expansion System. the computer may display one of the following Error Codes while using the Disk Manager cartrides. Read the explanation of the error message and follow the instructions given to correct the problem.

- 1. Disk Error 0 This error code indicates that the computer is unable to locate the Disk Controller Card in the system. Make sure that the card is fully seated in its slot. See Step 9 of the previous instructions.
- 2. Disk Error 16 This error message indicates one of several problems. If you are using an internal disk drive only, one of the following situations may exist.

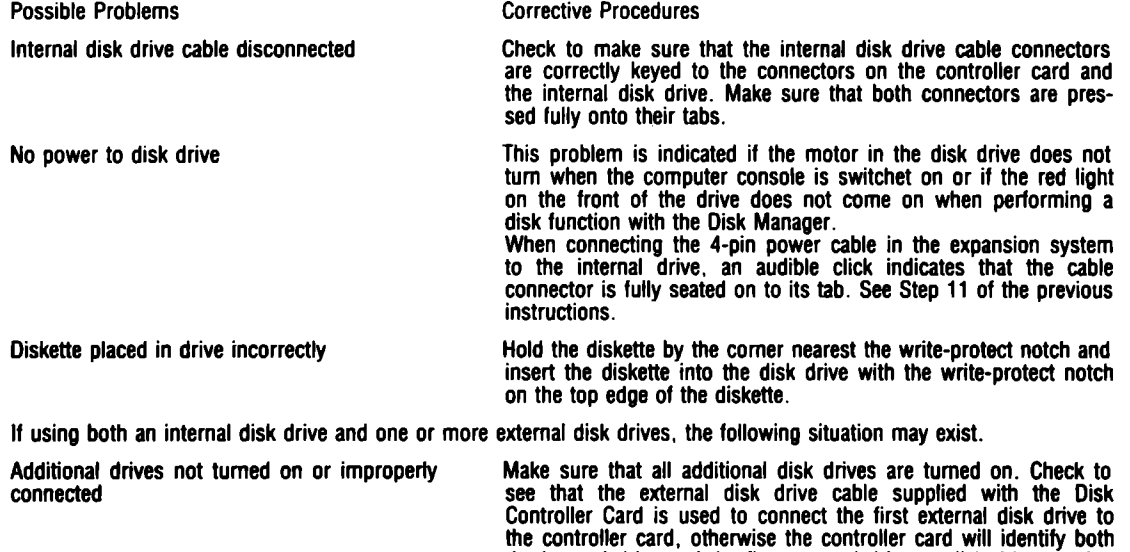

one and the drives will not function properly. 3. Disk Error 34 — This error message indicates that you are trying to write in a disk that is write protected. Remove the piece of tape from the writeprotect notch or select another diskette which is not write protected.

the internai drive and the first external drive as disk drive number

Note: If you already owned an external disk drive before you purchased your Peripheral Expansion System and its internal disk drive, it is necessary to install a special resistor pack in the internal disk drive before using the drives together. To obtain your resistor pack and instructions for its installation, call your retailer.

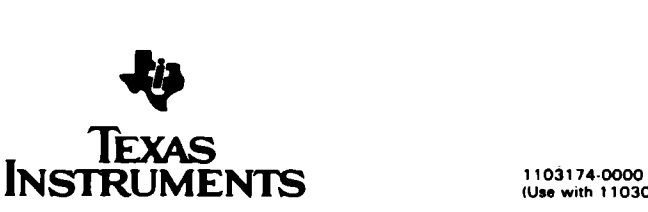

#### **NACHTRAG**

#### Handbiicher Diskettenspeichersystem und Diskettenlaufwerk

AnschlieBen der Steuerkarte an ein internes Diskettenlaufwerk.

Die Einbauanweisungen auf den Seiten 9 und 10 des Handbuchs für das TI Diskettenspeichersystem bzw. auf den Seiten 5 und 6 des Handbuchs für das TI Diskettenlaufwerk sind ungenau. Zum Einbau eines internen Diskettenlaufwerks und zum Anschluß des Laufwerks and die Steuerkarte ist wie folgt vorzugehen:

- 1. Computer-Konsole und alle angeschlossenen Geräte abschalten.
- 2. ACHTUNG: UM SCHADEN AN ZUBEHÙRKARTEN ZU VERMEIDEN. ZWEI (2) MINUTEN NACH ABSCHALTEN DER EINHEIT WARTEN, DAMIT EINE ENTLADUNG ERFOLGEN KANN.
- 3. Die Haltelaschen am hinteren Teil des Oberteils eindriicken und das Oberteil vom Peripheriesystem abnehmen.
- 4. Die vordere Abdeckung des Fachs für das Diskettenlaufwerk ist mit zwei Kreuzschlitzschrauben befestigt. Eine befindet sich an der Oberseite des Peripheriesystems, die andere ar-der Untersite der Einheit. Die obere Schraube lösen.
- 5. Das Perjpherieerweiterungssystem vorsichtig auf die linke Seite legen. so daB das Fach fiir das Diskettenlaufwerk nach oben weist. Die Schraube and der Unterseite des Peripheriesystems lösen. Die beiden Schrauben sin unterschiedlich lang: die kürzere Schraube gehört an die Oberseite und die längere an die Unterseite.

Amerkung: Beide Schrauben aufbewahren. um das interne Diskettenlaufwerk nach Einbau in das Peripherieerweiterungssystem zu betestigen.

- 6. Das Peripheriesystem wieder in seine normale Position bringen und die vordere Abdeckung vom Fach tiir das Diskettenlaufwerk entfernen. (Die Abdeckung aufheben, falls das interne Diskettenlaufwerk wieder aus dem Peripherieerweiterungssystem ausgebaut werden sollte).
- 7. Zusammen mit der Steuerungskarte werden zwei flexible Kabel geliefert: eines zume AnschluB eines internen Diskettenlaufwerks und eines zum AnschluB von externen Diskettenlaufwerken. Das Kabel mit verschiedenen Steckern and beiden Enden dient zum AnschluB der Steuerungskarte an das interne Diskettenlaufwerk. (Das Kabel mit identischen Steckern an beiden Enden wird zum AnschluB von externen Diskettenlaufwerken aufbewahrt).

Prüfen Sie die Anschlußleiste seitlich auf der Steuerungskarte sowie den 34-poligen Stecker am Anschlußkabel für das interne Diskettenlaufwerk. Beachten Sie die Ausrichtung der beiden Verbindungselemente: sie müssen durch einen Schlitz in der Rückwand des Diskettenlaufwerk-Fachs gesteckt werden, nachdem die Steuerungskarte eingesetz ist. Die Anschlußleiste und der 34-polige Stecker sint mit einer Führung versehen, so daß sie nicht falsh eingesteckt werden konnen.

- 8. Achten Sie darauf. daB sich das Etikett. mit dem die Diskettenlaufwerk-Steuerkarte gekennzeichnet ist. oben an der Karte betindet. Aut der Vorderseite der Karte ist eine Anzeigeleuchte angebracht. Diese leuchtet auf. wenn die Karte aktiv ist. und ist von der Vorderseite der Peripherie-Systemeinheit aus sichtbar.
- 9. Halten Sie die Diskettenlaufwerk-Steuerkarte so, daß die Anzeigeleuchte zur Vorderseite des Peripheriessystem und dies Anschlu ß leiste zur Rückseite der Einheit weisen. Die Karte sorgfältig mit Schlitz 8 ausrichten und fest eindrücken, bis sie sicher befestigt ist. (Die Karte kann in einen beliebigen<br>Schlitz eingesteckt werden; wird sie nicht in Schlitz 8 eingesteckt,
- 10. Stecken Sie den 34-poligen Stecker des Diskettenlaufwerkkabels in die 34-polige AnschluBieiste der Steuerkarte ein. Hierfiir miissen Sie in das Diskettenlaufwerk-Fach greifen. (Wenn Sie von oben in das Peripherieerweiterungssystem sehen, können Sie den Stecker beobachten, wenn Sie den Anschluß vornehmen).
- 11. Die Abdeckung des Diskettenlaufwerks ist mit zwei Schrauben befestigt. Beide Schrauben mit einem Kreuzschlitzschraubenzieher ltisen und zum Einbau des Diskettenlaufwerks aufbewahren. Abdeckung des Diskettenlaufwerks noch nicht entferne.
- 12. Im inneren des Fachs befindet sich ein vieradriges Stromversorgungskabel, das an das Peripheriesystem angeschlossen ist. Das freie Ende des Kabels wird in den vierpoligen Stecker an der Rückseite des Diskettenlaufwerks eingesteckt. Bieser Stecker weist eine Führung auf, so daß er nicht falsch angeslossen werden kann. Ein deutliches Klicken sagt Ihnen, daß der Stecker ordnungsgemäß in die Anschlußleiste eingerastet ist.
- 13. SchlieBen Sie den Stiftsockel des Diskettenlaufwerkkabels and die Steckerleiste auf der Riickseite des Diskettenlaufwerks an.
- 14. Schieben Sie das Diskettenlaufwerk so in die Ùffnung ein. daB sich die rote Anzeigeleuchte in der linken oberen Ecke betindet. Amerkung: Richten Sie die Schraubenlticher an der Ober-und Unterseite des Peripheriesystems entsprechend den Bohrungen am Diskettenlaufwerk aus. Können diese nicht miteinander in Deckung gebracht werden, so haben Sie möglicherweise das Diskettenlaufwerk falsch herum eingebaut.
- 15. Legen Sie das Peripheriesystem wieder vorsichtig auf die linke Seite. Bringen Sie die beiden aufbewahrten langen Schrauben an der Unterseite des Peripheriesystems an und ziehen Sie die Schrauben fest. Anschließend bringen Sie das Peripheriesystem in seine normale Stellung; jetzt bringen Sie die beiden kurzen Schrauben an der Oberseite des Systems an.
- 16. Oberteil des Peripheriesystems wieder anbringen. indem Sie die Vorderkante unter die Schiene an der Vorderseite der Einheit schieben. Hinterkante des Oberteils fest nach unten drücken. Das System darf nicht ohne das Oberteil betrieben werden, da dieses eine ordnungsgemäße Belüftung sicherstelit. Anmerkung: Wenn sich das Oberteil nicht einwandfrei anbringen laBt. ist die Karte auszubauen und neu mit dem Schlitz auszurichten. wobei darauf geachtet werden muB. dagsie test nach unten gedriickt wird, bis die Verbindung hergestellt ist.

WICHTIG ! Muß das Peripherieerweiterungssystem oder das interne Diskettenlaufwerk repariert werden. IST DAS INTERNE DISKETTENLAUFWERK AUS DEM PERIPHERIEERWEITERUNGSSYSTEM AUSZUBAUEN UNO GETRENNT VERPACKT ZU VERSCHICKEN: Bei Transport des Peripherieerweiterungssystems mit eingebautem Diskettenlaufwerk kann das lautwerk beschadigt werden.

#### lnitialisieren von Disketten

Beim lnitialisieren von Disketten fragt das Diskettensteuerungs-Befehlsmodul nach bestimmten lnformationen zur ldentifizierung der verwendeten Diskettensteuerung, Diskettenlaufwerks und Disketten. Diese Aufforderungsmeldungen lauten TRACKS PER SIDE? (Spuren pro Seite?). SINGLE SIDED (Y/N)? (Einseitig<br>— Ja/Nein?) und SINGLE DENSITY (Y/N)? (Einfache Schreibdichte — Ja/Nein?)

Die TI Diskettenlaufwerk-Steuerkarte Modeii-Nummer PHP 1240 unterstiitzt bis zu 40 Spuren bei einfacher Schreibdichte pro Diskettenseite. Der Typ des Diskettenlaufwerks und die Art der von lhnen verwendeten Disketten entcheiden dariiber. ob Sie auf beiden Seiten der Diskette schreiben bzw. lesen konnen.

Als Antwort auf die Aufforderung TRACKS PER SIDE? geben Sie im allgemeinen 40 ein. Die meisten Diskettenlaufwerke unterstiitzen 40 Spuren pro Diskettenseite. Einige ältere Diskettenlaufwerke unterstützen jedoch Möglicherweise nur 35 Spuren pro Seite; in diesem Fall müssen Sie als Antwort auf die Aufforderung TRACKS PER SIDE? den Wert 35 eingeben.

Als Antwort auf die Aufforderungen SINGLES SIDED (Y/N)? müssen Sie Y (Ja) eingeben, wenn Sie mit einem Diskettenlauwerk für einseitiges<br>Lesen/Schreiben arbeiten. Verfügen Sie über Disketten und ein Diskettenlaufwerk für zw nen iiber Diskettenarten finden Sie auf Seite 5 des Handbuchs fiir das TI Diskettenspeichersystem bzw. im Handbuch fiir lhr Diskettenlaufwerk).

Als Antwort auf die Aufforderung SINGLE DENSITY (Y/N)? geben Sie Y (Ja) ein, da die TI Diskettenlaufwerk-Steuerkarte nur Daten mit einfacher Schreibdichte unterstützt. Mit dieser Steuerkarte können zwar Disketten und Diskettenlaufwerke für doppelte Schreibdichte verwendet werden, aber die Daten werden nur im Formai mit eintacher Schreibdichte aufgezeichnet.

Eine austiihrliche Beschreibung des lnitialisierens von Disketten finden Sie auf den Seiten 17. 24 und 26 des Handbuchs fiir das Diskettenspeichersystem.

Auftreten von Storungen

Nach Einbau des Diskettenspeichersystems in das Peripherieerweiterungssystem kann es moglich sein. daB der Computer bei Verwendung von Diskettensteuerungs-Einschüben einen der nachstehenden Fehlercodes anzeigt. Lesen Sie die Erläuterungen der Fehlermeldung durch und befolgen Sie die gegebenen<br>Anweisungen, um die Störung zu beheben.

- 1. Disk Error O (Diskettentehler O)
- Dieser Fehlercode gibt an, daß der Computer die Diskettenlaufwerk-Steuerkarte im System nicht lokalisieren kann. Prüfen Sie, ob die Karte ordnungs-<br>gemäß in den Schlitz eingesteckt ist. Vgl. Schritt 9 der vorherigen Anweis

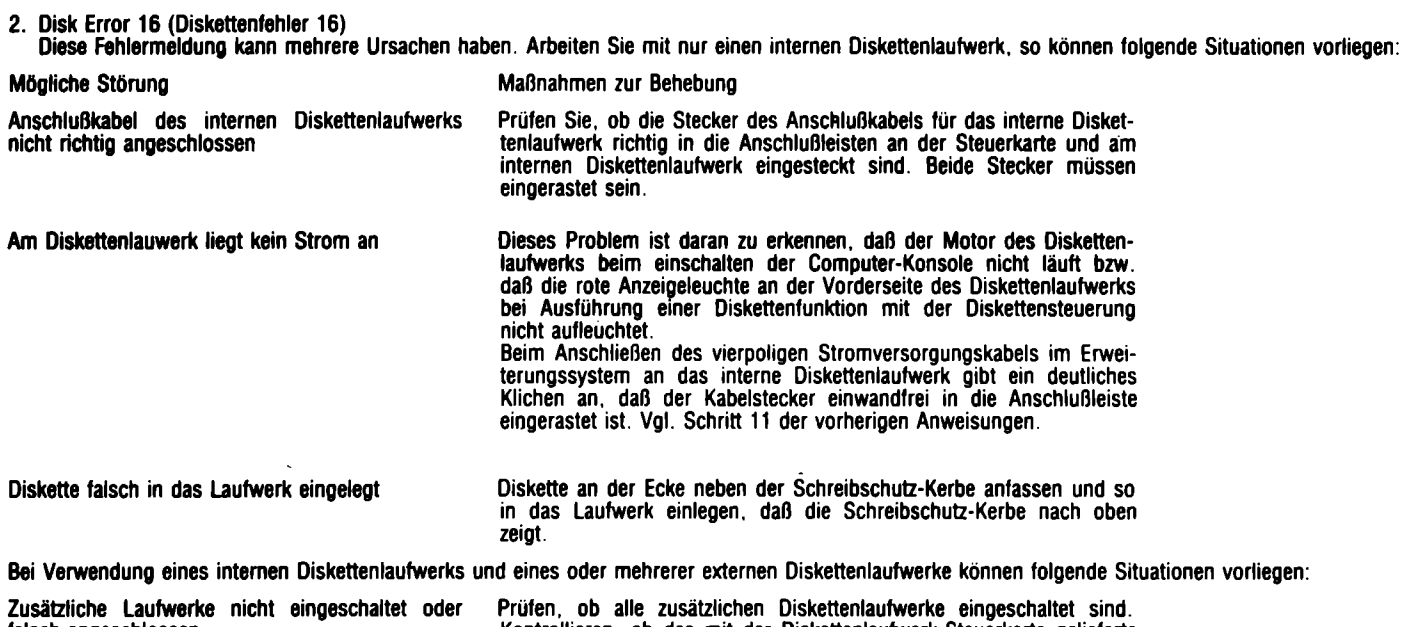

talsch angeschlossen Kontrollieren, ob das mit der Diskettenlaufwerk-Steuerkarte gelieferte<br>Kabel zum Anschluß des ersten externen Diskettenlaufwerks an die Steuerkarte verwendet wurde: ist dies nicht der Fall, so identitiziert die Steuerkarte das interne Diskettenlautwerk und das erste externe Diskettenlaufwerk als Laufwerk Nr. 1, wodurch diese Laufwerke nicht einwandfrei arbeiten können.

3. Disk Error 34 (Diskettenfehler 34)

Diese Fehlermeldung erscheint, wenn Sie versuchen, auf eine schreibgeschützte Diskette zu schreiben. Entfernen Sie das Klebeband von der Schreibschutz-Kerbe oder verwenden Sie eine nichtschreibgeschiitzte Diskette.

Anmerkung: Hatten Sie vor Kaut des Peripherieerweiterungssystems mit internen Diskettenlaufwerk bereits ein externes Diskettenlaufwerk. so mu8 in das interne Diskettenlaufwerk ein spezielles Widerstandselement eingebaut werden. ehe die Diskettenlaufwerke zusammen betrieben werden konnen. Das Widerstandselement und die Einbauanweisungen erhalten Sie von Ihrem Händler.

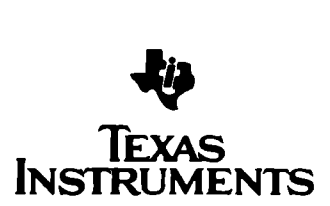

DNLI 825 C 2083 HC

#### ADDENDA

#### Aux Manuels « Système de disquette » et « Unité de disquette ».

#### Connexion de la carte-contrôleur à une unité interne de disquette.

Les consignes d'installation figurant aux pages 9 et 10 du manuel « Système de disquette TI » et aux pages 5 et 6 du manuel « Unité de disquette II » sont incorrectes. Veuillez suivre dorénavant les instructions ci-après pour installar une unité interne et la connecter à la carte contrOieur.

- 1. Éteindre la console d'Qrdinateur et les périphériques installés.
- 2. ATTENTION : POUR ÉVITER D'ENDOMMAGER LES CARTES ACCESSOIRES, ATTENDRE DEUX (2) MINUTES APRÈS LA MISE HORS TENSION DU<br>SYSTÈME JUSQU'A CE QUE LE COURANT SE SOIT DÉCHARGÉ.
- 3. Enlever le capot du Système Périphérique en enfonçant les verrous situés à l'arrière et en le tirant vers le haut.<br>4. Deux vis cruciformes (Phillins) retiennent la partie avant du lonement de l'unité de disquette : une
- Deux vis cruciformes (Phillips) retiennent la partie avant du logement de l'unité de disquette : une est placée au-dessus du système périphérique tandis que l'autre se trouve à sa base. Retirer lavis supérieure.
- 5. En procédant avec soin, placer le Système d'Extension Périphérique sur son côté gauche (le compartiment de l'unité de disquette doit maintenant se trouver vers le haut). Retirer la vis inférieure du Système Périphérique. On notera que les deux vis sont de longueurs différentes. Lavis supérieure est la plus courte des deux.

Remarque : conserver soigneusement ces deux vis pour fixer de nouveau l'unité interne de disquette après son installation dans le Système d'Extension Périphérique.

- 6. Remettre le Système Périphérique en position normale et retirer l'habillage avant de l'ouverture du logement de l'unité de disquette. (Conservez cet habillage au cas où vous voudriez retirer ultérieurement l'unité de disquette du Système d'Extension Périphérique).
- 7. Deux cordons électriques souples sont livrés avec la carte-contròleur : un sert au branchement de l'unité interne de disquette : l'autre va servir au branchement d'unités externes.

Répérer le cordon qui possède des prises différentes à ses extrémités : c'est le câble qui servira à brancher la carte-contròleur sur l'unité interne. (Conservez précieusement le cable possédant des prises identiques et qui servira au branchement des unités externes).

Observer la barrette de connexion située sur le còté de la carte-contròleur et la prise à 34 contacts se trouvant à l'extrémité du cordon de branchement d'unité interne. Remarquer l'orientation particulière de ces deux éléments : vous devez les connecter au travers d'une ouverture située à l'arrière du logement d'unité une fois que la carte-contrôleur aura été mise en place. La barrette et la prise à 34 contacts sont dotées d'un système détrompeur de sorte qu'elles ne peuvent étre connectées que d'une seule manière.

- Remarquer que l'étiquette d'identification de la carte-contrôleur d'unité de disquette se trouve sur le dessus de la carte. A l'avant de la carte se trouve un témoin lumineux de fonctionnement visible à l'avant du Système Périphérique lorsque la carte est active.
- 9. Prendre la carte-contròleur d'unité de disquette de manière que le témoin lumineux soit dirigé vers l'avant du Système Périphérique et la barrette de connexion vers l'arrière de l'unité. Bien aligner la carte sur la position numéro 8 et l'enfoncer à fond jusqu'à ce qu'elle soit parfaitement prise en position. (On peut placer la carte dans n'importe quelle fente mais le câble vient alors interférer avec les autres fentes).
- 10. Brancher le contennecteur à 34 contacts du cordon de l'unité de disquette sur le connecteur à 4 broches situé sur le cOté de la patte de la cartecontrôleur. Pour y parvenir, vous devez traverser le logement de l'unité de disquettes. (En observant de haut en bas le Système d'Extension Périphérique vous pouvez voir le connecteur au moment où vous faites le branchement).
- 11. Deux vis immobilisent le couvercle de l'unité de disquettes. Retirer ces vis à l'aide d'un tournevis cruciforme et les.conserver à part pour l'installation de l'unité de disquette. Ne pas retirer le couvercle de l'unité de disquettes.
- 12. Un cordon d'alimentation à 4 fils conducteurs se trouve à l'intérieur du compartiments. Une de ses extrémités est connectée au Systéme Périphérique. Brancher la prise de l'autre extrémité du cordon dans le connecteur à 4 broches situé à l'arrière de l'unité de disquette. Ce connecteur est aussi muni d'un détrompeur si bien que l'on ne peut faire le branchement que d'une seule façon. Lors du branchement de ce cordon d'alimentation sur l'unité interne de disquette, on doit entendre un déclic indiquant que le connecteur est parfa1tement positionné.
- 13. Brancher le connecteur-barrette du cable de l'unité de disquette sur le connecteur à 34 contacts situé à l'arrière de l'unité de disquette.
- 14. lntroduire l'unité de disquette dans son logement de sorte que le témoin lumineux rouge se trouve dans le coin supérieur gauche. Remarque : vérifier l'alignement correct des perçages de vis en haut et en bas du Systéme Périphérique avec les perçages de l'unité de disquette. S'ils ne s'alignent pas, c'est que l'unité a été introduite dans le mauvais sens
- 15. Remettre doucement le Systéme Périphérique sur son còté gauche. En utilisant les vis retirées de l'habillage de façade et du couvercle d'unité de disquette. introduire les deux vis les plus longues dans les perçages à la base du Systéme Périphérique. Une fois serrées, piacer le Systéme Périphérique dans sa position normale et introduire les deux vis courtes dans les perçages au-dessus du système.
- 16. Remettre le capot de protection du Système Périphérique en engageant le bord avant de ce capot sous la patte faisant saillie à l'avant de l'unité. Bien enfoncer en position le bord arrière du couvercle. Ne pas faire fonctionner le système avec son capot; il est indispensable pour la ventilation. Remarque : si le capot ne veut pas s'engager correctement en place, il faut retirer la carte et la réaligner dans la fente en se rappelant de bien l'enfoncer jusqu'à ce que la connexion soit parfaite.

REMARQUE IMPORTANTE : Si vous devez expédier soit le Systéme d'Extension Périphérique soit l'unité interne de disquette pour une révision ou une réparation. IL FAUT SORTIR L'UNITE INTERNE DU SYSTEME D'EXTENSION PERIPHERIQUE POUR LES EXPÉDIER SEPAREMENT. L'envoi du système complet avec l'unité de disquette risque d'endommager l'unité.

#### lnitialisation de disquette

Pendant l'initialisation d'une disquette, le module de commande « GESTION DE DISQUES » demande certaines informations lui permettant d'identifier les différentes types de contrôleurs de disques. les unités de disquette et les disquettes que vous utilisez. Ces messages sont les suivants : PISTES PAR FACE ?. SIMPLE FACE (O/N) ? ET SIMPLE DENSITÉ (O/N) ?.

La Carte-contrôleur de système de disquette<sup>•</sup>TI. numéro de référence PHP 1240, peut gérer un maximum de 40 pistes de données en simple densité par face de disquette. Le type d'unité de disquette, et des disquettes que vous utilisez détermine la possibilité pour vous d'écrire et de lire sur les deux faces de la disquette.

En réponse au message PISTES PAR FACE ? . tapez 40 dans la plupart des cas. La majorité des unités de disquettes peuvent supporter 40 pistes par tace de disquette. Toutefois, certaines unités de type ancien ne peuvent en supporter que 35. Si vous avez un ancien modèle d'unité, tapez 35 en réponse à ce message.

En réponse au message SIMPLE FACE (O/N) ?, tapez 0 si vous utilisez une unité de disquette simple face. Si votre disquette et votre unité sont « double face », tapez N. (Reportez-vous à la page 5 du manuel « Systéme de disquette » de TI ainsi que votre manuel relatif à l'unité de disquette où vous trouverez de plus amples informations sur les divers types de disquettes).

En réponse au message SIMPLE DENSITÉ (O/N) ?, tapez 0 puisque la carte-contrôleur d'unité de disquette TI ne peut supporter que des données en simple<br>densité. Les données sont enregistrées sous le format de simple densité unités de disquettes double densité avec ce contrôleur.

La procédure d'initialisation de disquette est décrite aux pages 17, 24 et 25 du Manuel « Systéme de disquette ».

#### EN CAS DE DIFFICUL TÉ

Après l'installation du système de disquette dans votre Système d'Extension Périphérique, il peut arriver que l'ordinateur affiche un des codes d'erreur suivants lorsqu'on utilise le module « GESTION DE DISQUES ». Reportez-vous aux explications du message d'erreur correspondant et suivez les instructions indiquées pour corriger ce problème.

- 1. Erreur disque 0 Ce code d'erreur indique l'ordinateur est incapable de localiser la carte-contrôleur de disquette dans le système. Assurez-vous que la carte est bien en position dans sa fente. Relisez le point 9 des instructions précédentes.
- 2. Erreur disque 16- Ce message d'erreur indique divers problèmes. Si vous utilisez uniquement une unité interne de disquettes. le problème peut etre un des suivants :

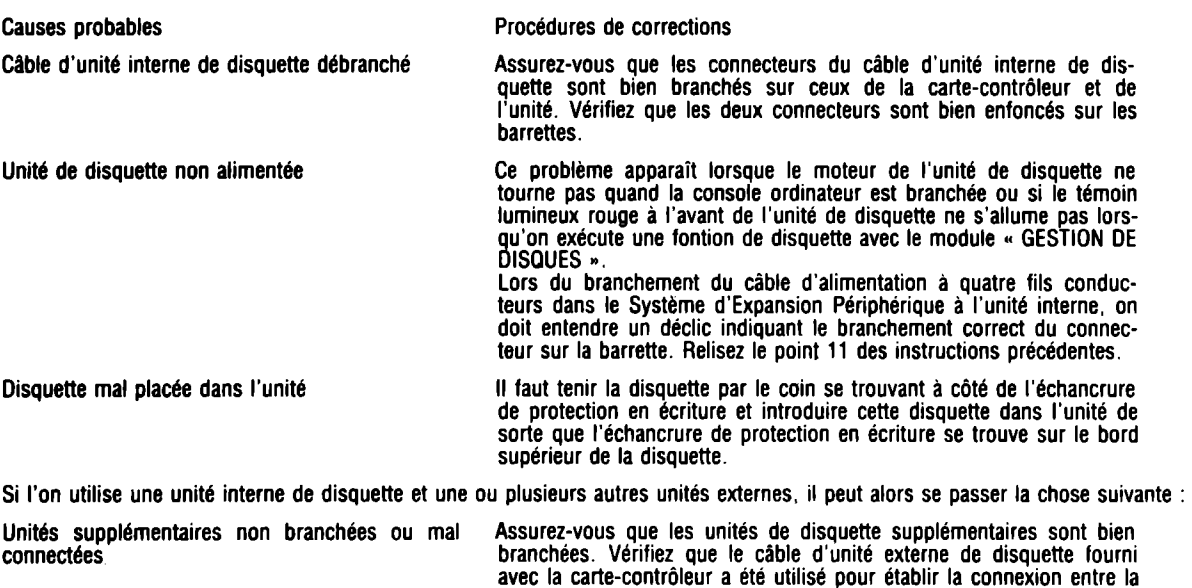

3. Erreur disque 34 — Ce message d'erreur indique que vous essayez d'écrire sur une disquette protégée en écriture. Il faut alors retirer l'autocollant de l'échancrure de protection ou prendre une autre disquette qui ne soit pas protégée en écriture.

première unité externe et la carte-contrôleur ; sinon, la carte-contrôleur va identilier l'unité interne et la première unité externe comme portant le numéro 1 et les unités ne lonctionneront pas correctement.

Remarque : si vous possédiez déjà une unité externe de disquette avant l'achat de votre Système d'Extension Périphérique et de son unité interne de disquette, il est nécessaire d'installar un boitier de résistances spécial dans l'unité interne de disquette avant d'utiliser les deux unités ensemble. Adressezvous à votre détaillant agréé pour obtenir un boitier de résistances ainsi que les instruclions pour son installation.

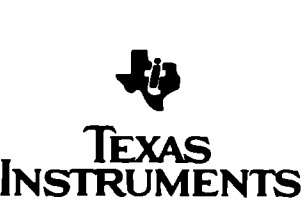

# **NOTES**

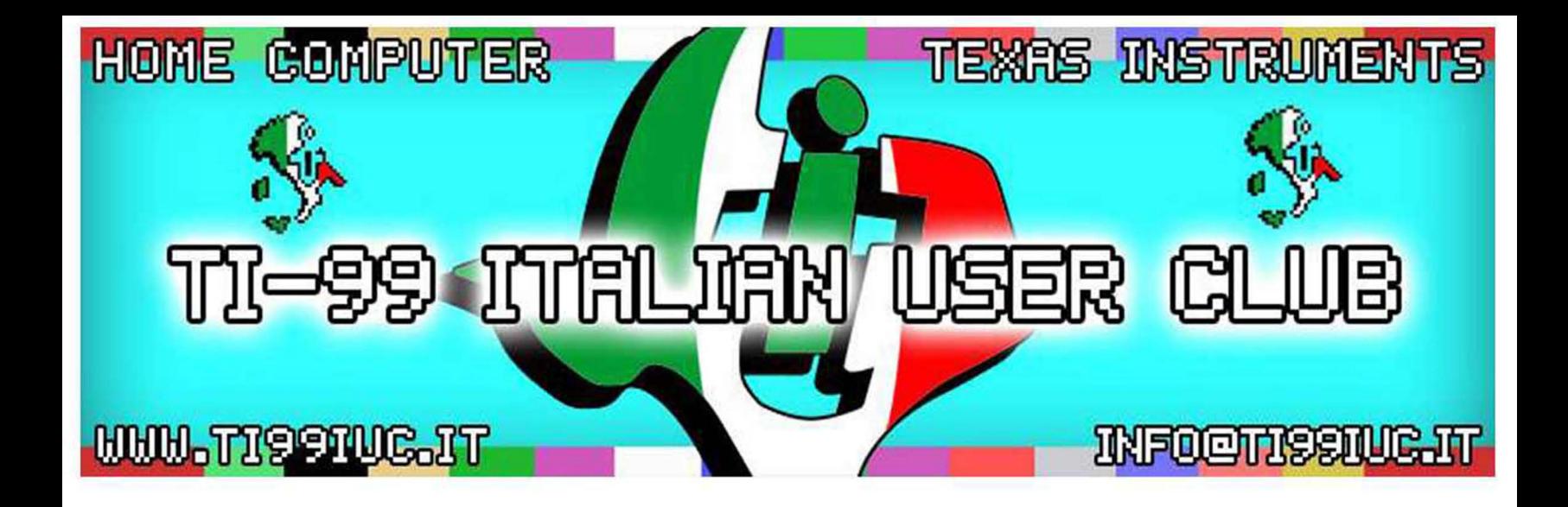

- *Revisited by TI99 Italian* User *Club (info@ti99iuc.it) in: April 2014* 

Downloaded from www.ti99iuc.it